# **Inspiron 3593**

Setup and Specifications

Regulatory Model: P75F Regulatory Type: P75F013

**D&LL**EMC

June 2020 Rev. A02

#### Notes, cautions, and warnings

(i) NOTE: A NOTE indicates important information that helps you make better use of your product.

CAUTION: A CAUTION indicates either potential damage to hardware or loss of data and tells you how to avoid the problem.

WARNING: A WARNING indicates a potential for property damage, personal injury, or death.

© 2019-2020 Dell Inc. or its subsidiaries. All rights reserved. Dell, EMC, and other trademarks are trademarks of Dell Inc. or its subsidiaries. Other trademarks may be trademarks of their respective owners.

# Contents

| 1 Set up your Inspiron 3593        | 4          |
|------------------------------------|------------|
| 2 Views of Inspiron 3593           |            |
| Left                               |            |
| <br>Right                          |            |
| Base                               |            |
| –<br>Display                       |            |
| Bottom                             |            |
| 3 Specifications of Inspiron 3593  |            |
| Dimensions and weight              |            |
| Processors                         |            |
| Chipset                            |            |
| Operating system                   |            |
| Memory                             |            |
| Intel Optane memory (optional)     |            |
| Ports and connectors               |            |
| Communications                     |            |
| Audio                              |            |
| Storage                            |            |
| Media-card reader                  |            |
| Keyboard                           |            |
| Camera                             |            |
| Touchpad                           |            |
| Touchpad gestures                  |            |
| Power adapter                      |            |
| Battery                            |            |
| Display                            |            |
| Fingerprint reader (optional)      |            |
| Video                              |            |
| Computer environment               |            |
|                                    |            |
| 4 Keyboard shortcuts               |            |
|                                    | <b>_</b> _ |
| 5 Getting help and contacting Dell | 07         |
| o detung help and contacting Dell  |            |

# Set up your Inspiron 3593

#### i NOTE: The images in this document may differ from your computer depending on the configuration you ordered.

1. Connect the power adapter and press the power button.

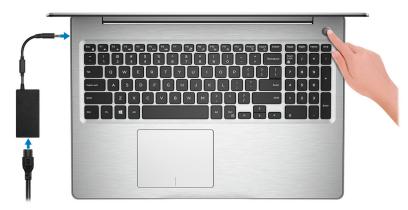

## i NOTE: To conserve battery power, the battery might enter power saving mode. Connect the power adapter and press the power button to turn on the computer.

2. Finish operating system setup.

#### For Ubuntu:

Follow the on-screen instructions to complete the setup. For more information about installing and configuring Ubuntu, see the knowledge base articles SLN151664 and SLN151748 at www.dell.com/support.

#### For Windows:

Follow the on-screen instructions to complete the setup. When setting up, Dell recommends that you:

- · Connect to a network for Windows updates.
  - i NOTE: If connecting to a secured wireless network, enter the password for the wireless network access when prompted.
- · If connected to the internet, sign-in with or create a Microsoft account. If not connected to the internet, create an offline account.
- · On the Support and Protection screen, enter your contact details.
- 3. Locate and use Dell apps from the Windows Start menu—Recommended.

#### Table 1. Locate Dell apps in Windows 10 Home in S Mode

| Resources | Description                                                                                                    |
|-----------|----------------------------------------------------------------------------------------------------|
|           | Dell Product Registration<br>Register your computer with Dell.                                                                                                    |
|           | Dell Help & Support<br>Access help and support for your computer.                                                                                                    |
| ~         | SupportAssist<br>Proactively checks the health of your computer's hardware and software. The SupportAssist OS Recovery<br>tool troubleshoots issues with the operating system. For more information, see the SupportAssist<br>documentation at www.dell.com/support. |

#### Table 1. Locate Dell apps in Windows 10 Home in S Mode(continued)

| Resources | Description                                                                                 |
|-----------|---------------------------------------------------------------------------------------------|
|           | i NOTE: In SupportAssist, click the warranty expiry date to renew or upgrade your warranty. |

#### Table 2. Locate Dell apps in Windows 10 Home

| Resources | Description                                                                                                    |  |
|-----------|----------------------------------------------------------------------------------------------------|--|
| Deell     | My Dell<br>Centralized location for key Dell applications, help articles, and other important information about your<br>computer. It also notifies you about the warranty status, recommended accessories, and software updates<br>if available.                                                                                                    |  |
|           | <b>Dell Update</b><br>Updates your computer with critical fixes and latest device drivers as they become available. For more<br>information about using Dell Update, see the knowledge base article SLN305843 at www.dell.com/support.                                                                                                    |  |
|           | <b>Dell Digital Delivery</b><br>Download software applications, which are purchased but not pre-installed on your computer. For more information about using Dell Digital Delivery, see the knowledge base article 153764 at www.dell.com/support.                                                                                                    |  |
| <b>∼</b>  | SupportAssist         Proactively checks the health of your computer's hardware and software. The SupportAssist OS Recovery tool troubleshoots issues with the operating system. For more information, see the SupportAssist documentation at www.dell.com/support.         (i) NOTE: In SupportAssist, click the warranty expiry date to renew or upgrade your warranty. |  |

# Views of Inspiron 3593

### Left

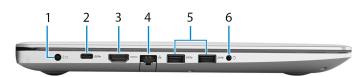

#### 1. Power-adapter port

Connect a power adapter to provide power to your computer.

#### 2. USB 3.1 Gen 1 (Type-C) port (optional)

Connect to external storage devices. Provides data transfer speeds up to 5 Gbps.

(i) NOTE: This port does not support video/audio streaming and Power Delivery.

#### i NOTE: This port is available on computers shipped with discrete graphics card only.

#### 3. HDMI port

Connect to a TV or another HDMI-in enabled device. Provides video and audio output.

#### 4. Network port

Connect an Ethernet (RJ45) cable from a router or a broadband modem for network or Internet access.

5. USB 3.1 Gen 1 ports (2)

Connect peripherals such as external storage devices and printers. Provides data transfer speeds up to 5 Gbps.

6. Headset port

Connect headphones or a headset (headphone and microphone combo).

## Right

### For computers with optical drive

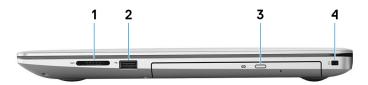

#### 1. SD-card slot

Reads from and writes to the SD card, supporting the following card types:

- Secure Digital (SD)
- Secure Digital High Capacity (SDHC)
- Secure Digital Extended Capacity (SDXC)

#### 2. USB 2.0 port

Connect peripherals such as external storage devices and printers. Provides data transfer speeds up to 480 Mbps.

#### 3. Optical drive

Reads from and writes to CDs, DVDs, and Blu-ray discs.

#### (i) NOTE: Blu-ray support is only available in certain regions.

#### 4. Security-cable slot (wedge-shaped)

Connect a security cable to prevent unauthorized movement of your computer.

### For computers without optical drive

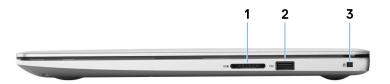

#### 1. SD-card slot

Reads from and writes to the SD card, supporting the following card types:

- Secure Digital (SD)
- Secure Digital High Capacity (SDHC)
- Secure Digital Extended Capacity (SDXC)

#### 2. USB 2.0 port

Connect peripherals such as external storage devices and printers. Provides data transfer speeds up to 480 Mbps.

#### 3. Security-cable slot (wedge-shaped)

Connect a security cable to prevent unauthorized movement of your computer.

### Base

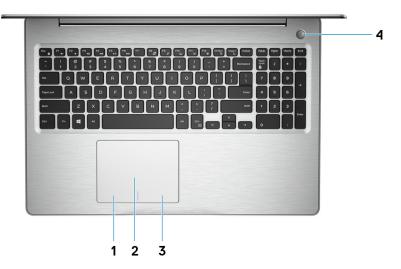

#### 1. Left-click area

Press to left-click.

2. Touchpad

Move your finger on the touchpad to move the mouse pointer. Tap to left-click and two finger tap to right-click.

3. Right-click area

Press to right-click.

#### 4. Power button with optional fingerprint reader

Press to turn on the computer if it is turned off, in sleep state, or in hibernate state.

When the computer is turned on, press the power button to put the computer into sleep state; press and hold the power button for 4 seconds to force shut-down the computer.

If the power button has a fingerprint reader, place your finger on the power button to log in.

i NOTE: You can customize power-button behavior in Windows. For more information, see *Me and My Dell* at www.dell.com/support/manuals.

## Display

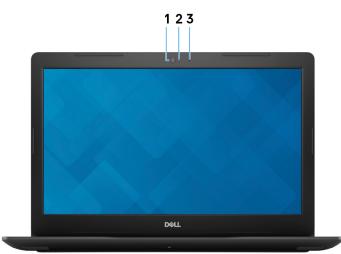

#### 1. Camera

Enables you to video chat, capture photos, and record videos.

#### 2. Camera-status light

Turns on when the camera is in use.

#### 3. Microphone

Provides digital sound input for audio recording, voice calls, and so on.

## Bottom

### For computers with optical drive

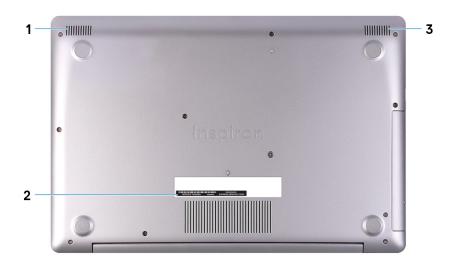

#### 1. Left speaker

Provides audio output.

#### 2. Service Tag label

The Service Tag is a unique alphanumeric identifier that enables Dell service technicians to identify the hardware components in your computer and access warranty information.

#### 3. Right speaker

Provides audio output.

### For computers without optical drive

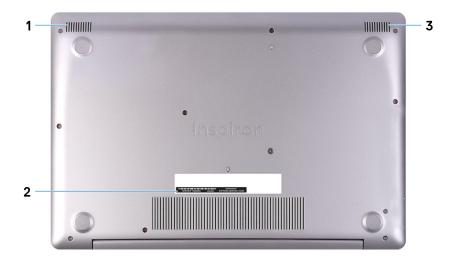

#### 1. Left speaker

Provides audio output.

#### 2. Service Tag label

The Service Tag is a unique alphanumeric identifier that enables Dell service technicians to identify the hardware components in your computer and access warranty information.

#### 3. Right speaker

Provides audio output.

# **Specifications of Inspiron 3593**

# **Dimensions and weight**

#### Table 3. Dimensions and weight

| Description      | Values                                                                                                    |
|------------------|----------------------------------------------------------------------------------------------------|
| Height:          |                                                                                                    |
| Front            | <ul> <li>19.89 mm (0.78 in.—without optical drive)</li> <li>20.66 mm (0.81 in.—with optical drive)</li> </ul>                                                                                                    |
| Rear             | <ul> <li>19.90 mm (0.78 in.—without optical drive)</li> <li>22.70 mm (0.89 in.—with optical drive)</li> </ul>                                                                                                    |
| Width            | 380 mm (14.96 in.)                                                                                                    |
| Depth            | 258 mm (10.10 in.)                                                                                                    |
| Weight (maximum) | <ul> <li>2 kg (4.41 lb —without optical drive)</li> <li>2.28 kg (5.03 lb —with optical drive)</li> <li>i NOTE: The weight of your computer depends on the configuration ordered and the manufacturing variability.</li> </ul> |

### **Processors**

#### Table 4. Processors

| Description         | Values                                              |                                                     |                                                     |
|---------------------|-----------------------------------------------------|-----------------------------------------------------|-----------------------------------------------------|
| Processors          | 10 <sup>th</sup> Generation Intel Core<br>i3-1005G1 | 10 <sup>th</sup> Generation Intel Core<br>i5-1035G1 | 10 <sup>th</sup> Generation Intel Core<br>i7-1065G7 |
| Wattage             | 15 W                                                | 15 W                                                | 15 W                                                |
| Core count          | 2                                                   | 4                                                   | 4                                                   |
| Thread count        | 4                                                   | 8                                                   | 8                                                   |
| Speed               | 3.4 GHz                                             | 3.6 GHz                                             | 3.8 GHz                                             |
| Cache               | 4 MB                                                | 6 MB                                                | 8 MB                                                |
| Integrated graphics | Intel UHD Graphics                                  | Intel UHD Graphics                                  | Intel Iris Plus Graphics                            |

# Chipset

#### Table 5. Chipset

| Description    |                                                     | Values                                           |                                                  |
|----------------|-----------------------------------------------------|--------------------------------------------------|--------------------------------------------------|
| Processors     | 10 <sup>th</sup> Generation Intel<br>Core i3-1005G1 | 10 <sup>th</sup> Generation Intel Core i5-1035G1 | 10 <sup>th</sup> Generation Intel Core i7-1065G7 |
| Chipset        | Integrated in the processor                         | Integrated in the processor                      | Integrated in the processor                      |
| DRAM bus width | 64-bit                                              | 64-bit                                           | 64-bit                                           |
| Flash EPROM    | 16 MB + 8 MB                                        | 16 MB + 8 MB                                     | 16 MB + 8 MB                                     |
| PCle bus       | Up to Gen 3.0                                       | Up to Gen 3.0                                    | Up to Gen 3.0                                    |

## **Operating system**

- Windows 10 Home (64-bit)
- Windows 10 Home in S Mode (64-bit)
- Windows 10 Professional (64-bit)
- Ubuntu

# Memory

#### Table 6. Memory specifications

| Description              | Values                                                                                                    |
|--------------------------|----------------------------------------------------------------------------------------------------|
| Slots                    | Two SODIMM slots                                                                                                    |
| Туре                     | Dual-channel DDR4                                                                                                    |
| Speed                    | <ul> <li>2666 MHz</li> <li>3200 MHz (only for computers shipped with discrete graphics card)</li> </ul>                                                                                                    |
| Maximum memory           | 16 GB                                                                                                    |
| Minimum memory           | 4 GB                                                                                                    |
| Memory size per slot     | 4 GB, 8 GB, or 16 GB                                                                                                    |
| Configurations supported | <ul> <li>4 GB DDR4 at 2666/3200 MHz (1 x 4 GB)</li> <li>8 GB DDR4 at 2666/3200 MHz (2 x 4 GB)</li> <li>8 GB DDR4 at 2666/3200 MHz (1 x 8 GB)</li> <li>12 GB DDR4 at 2666/3200 MHz (1 x 4 GB + 1 x 8 GB)</li> <li>16 GB DDR4 at 2666/3200 MHz (2 x 8 GB)</li> <li>16 GB DDR4 at 2666/3200 MHz (1 x 16 GB)</li> </ul> |

# Intel Optane memory (optional)

Intel Optane technology utilizes 3D XPoint memory technology and functions as a non-volatile storage cache/accelerator and/or storage device depending on the Intel Optane memory installed in your computer.

Your computer supports the following Intel Optane Memory devices:

- Intel Optane Memory M10
- Intel Optane Memory M15

### Intel Optane Memory M10

Intel Optane Memory M10 functions only as a non-volatile storage cache/accelerator, enabling enhanced read/write speeds for hard-drive storage. It neither replaces nor adds to the memory (RAM) installed on your computer.

#### Table 7. Intel Optane Memory M10 specifications

| Description | Values              |
|-------------|---------------------|
| Interface   | PCle Gen 3.0x2 NVMe |
| Connector   | M.2                 |
| Form factor | 2280                |
| Capacity    | 16 GB or 32 GB      |

(i) NOTE: Intel Optane Memory M10 is supported on computers that meet the following requirements:

- 7<sup>th</sup> Generation or higher Intel Core i3/i5/i7 processors
- Windows 10 64-bit version or higher (Anniversary Update)
- Intel Rapid Storage Technology driver version 15.7 or higher

### Intel Optane Memory M15

Intel Optane Memory M15 functions only as a non-volatile storage cache/accelerator, enabling enhanced read/write speeds for hard-drive storage. It neither replaces nor adds to the memory (RAM) installed on your computer.

#### Table 8. Intel Optane Memory M15 specifications

| Description | Values              |
|-------------|---------------------|
| Interface   | PCle Gen 3.0x4 NVMe |
| Connector   | M.2                 |
| Form factor | 2280                |
| Capacity    | 16 GB or 32 GB      |

#### () NOTE: Intel Optane Memory M15 is supported on computers that meet the following requirements:

- 7<sup>th</sup> Generation or higher Intel Core i3/i5/i7 processors
- Windows 10 64-bit version or higher (Anniversary Update)
- Intel Rapid Storage Technology driver version 17 or higher

### **Ports and connectors**

#### Table 9. External ports and connectors

| Description        | Values                                                                                                    |
|--------------------|----------------------------------------------------------------------------------------------------|
| External:          |                                                                                                    |
| Network            | One RJ45 port                                                                                                    |
| USB                | <ul> <li>Two USB 3.1 Gen 1 ports</li> <li>One USB 2.0 port</li> <li>One USB 3.1 Gen 1 Type-C port (optional)</li> </ul> |
| Audio              | One headset (headphone and microphone combo) port                                                                       |
| Video              | One HDMI port                                                                                                    |
| Media card reader  | One SD-card slot                                                                                                    |
| Docking port       | Not supported                                                                                                    |
| Power adapter port | One 4.5 mm x 2.9 mm (DC-in)                                                                                             |
| Security           | One security-cable slot (wedge-shaped)                                                                                  |

#### Table 10. Internal ports and connectors

| Description | Values                                                                                                    |
|-------------|----------------------------------------------------------------------------------------------------|
| Internal:   |                                                                                                    |
| M.2         | <ul> <li>One M.2 slot for Wi-Fi and Bluetooth combo card</li> <li>One M.2 slot for one of the following: <ul> <li>Solid-state drive (2230/2280)</li> <li>Intel Optane Memory (2280)</li> </ul> </li> </ul> |
|             | (i) NOTE: To learn more about the features of different<br>types of M.2 cards, see the knowledge base article<br>SLN301626.                                                                                |

# Communications

### Ethernet

#### Table 11. Ethernet specifications

| Description Values |                                                    |
|--------------------|----------------------------------------------------|
| Model number       | Ethernet controller integrated on the system board |
| Transfer rate      | 10/100 Mbps                                        |

### Wireless module

#### Table 12. Wireless module specifications

| Description               | Values                                                                     |                                                                                                    |                                                                                                    |                                                                                                    |                                                                                                    |
|---------------------------|----------------------------------------------------------------------------|----------------------------------------------------------------------------------------------------|----------------------------------------------------------------------------------------------------|----------------------------------------------------------------------------------------------------|----------------------------------------------------------------------------------------------------|
| Model number              | Qualcomm<br>QCA9565 (DW1707)                                               | Qualcomm QCA9377<br>(DW1810)                                                                                  | Qualcomm<br>QCA61x4A<br>(DW1820)                                                                              | Intel Wireless-AC<br>9462                                                                                     | Intel Wireless-AC<br>9560                                                                                     |
| Transfer rate             | Up to 150 Mbps                                                             | Up to 433 Mbps                                                                                                | Up to 867 Mbps                                                                                                | Up to 433 Mbps                                                                                                | Up to 867 Mbps                                                                                                |
| Frequency bands supported | 2.4 GHz                                                                    | Dual-band 2.4<br>GHz/5 GHz                                                                                    | Dual-band 2.4<br>GHz/5 GHz                                                                                    | Dual-band 2.4<br>GHz/5 GHz                                                                                    | Dual-band 2.4<br>GHz/5 GHz                                                                                    |
| Wireless standards        | WiFi 802.11b/g/n                                                           | <ul> <li>WiFi 802.11a/b/g</li> <li>Wi-Fi 4 (WiFi<br/>802.11n)</li> <li>Wi-Fi 5 (WiFi<br/>802.11ac)</li> </ul> | <ul> <li>WiFi 802.11a/b/g</li> <li>Wi-Fi 4 (WiFi<br/>802.11n)</li> <li>Wi-Fi 5 (WiFi<br/>802.11ac)</li> </ul> | <ul> <li>WiFi 802.11a/b/g</li> <li>Wi-Fi 4 (WiFi<br/>802.11n)</li> <li>Wi-Fi 5 (WiFi<br/>802.11ac)</li> </ul> | <ul> <li>WiFi 802.11a/b/g</li> <li>Wi-Fi 4 (WiFi<br/>802.11n)</li> <li>Wi-Fi 5 (WiFi<br/>802.11ac)</li> </ul> |
| Encryption                | <ul> <li>64-bit/128-bit<br/>WEP</li> <li>AES-CCMP</li> <li>TKIP</li> </ul> | <ul> <li>64-bit/128-bit<br/>WEP</li> <li>AES-CCMP</li> <li>TKIP</li> </ul>                                    | <ul> <li>64-bit/128-bit<br/>WEP</li> <li>AES-CCMP</li> <li>TKIP</li> </ul>                                    | <ul> <li>64-bit/128-bit<br/>WEP</li> <li>AES-CCMP</li> <li>TKIP</li> </ul>                                    | <ul> <li>64-bit/128-bit<br/>WEP</li> <li>AES-CCMP</li> <li>TKIP</li> </ul>                                    |
| Bluetooth                 | Bluetooth 4.0                                                              | Bluetooth 4.2                                                                                                 | Bluetooth 4.2                                                                                                 | Bluetooth 5.0                                                                                                 | Bluetooth 5.0                                                                                                 |

# Audio

#### Table 13. Audio specifications

| Description                |         | Values                                               |  |
|----------------------------|---------|------------------------------------------------------|--|
| Controller                 |         | Realtek ALC3204                                      |  |
| Stereo conversion          |         | Supported                                            |  |
| Internal interface         |         | High-definition audio                                |  |
| External interface         |         | Headset combo jack (stereo headphones/microphone-in) |  |
| Speakers                   |         | Тwo                                                  |  |
| Internal speaker amplifier |         | Supported (audio codec integrated)                   |  |
| External volume controls   |         | Keyboard shortcut controls                           |  |
| Speaker output:            |         |                                                      |  |
|                            | Average | 2 W                                                  |  |
| Peak                       |         | 2.5 W                                                |  |
| Subwoofer output           | °       | Not supported                                        |  |
| Microphone                 |         | Supported                                            |  |

## Storage

Your computer is shipped with one of the following configurations:

- One M.2 solid-state drive
- One 2.5-inch hard drive
- One M.2 solid-state drive and one 2.5-inch hard drive
  - (i) NOTE: The solid-state drive is the primary drive.
- One 2.5-inch hard drive and one Intel Optane Memory M10 or M15
   (i) NOTE: The 2.5-inch hard drive is the primary drive.

#### Table 14. Storage specifications

| Form factor                                                                                           | Interface type                     | Capacity                   |
|----------------------------------------------------------------------------------------------------|------------------------------------|----------------------------|
| 2.5-inch hard drive                                                                                   | SATA AHCI, up to 6 Gbps            | Up to 2 TB                 |
| M.2 2230/2280 solid-state drive                                                                       | PCle NVMe Gen3.0 x4, up to 32 Gbps | Up to 1 TB                 |
| 9.5 mm Slimline optical drive<br>(i) NOTE: Applicable only to computers shipped<br>with optical drive | SATA AHCI, up to 1.5 Gbps          | One Slimline optical drive |

### **Media-card reader**

#### Table 15. Media-card reader specifications

| Description     | Values                                                                                                    |
|-----------------|----------------------------------------------------------------------------------------------------|
| Туре            | One SD-card slot                                                                                                    |
| Cards supported | <ul> <li>Secure Digital (SD)</li> <li>Secure Digital High Capacity (SDHC)</li> <li>Secure Digital Extended Capacity (SDXC)</li> </ul>      |
|                 | (i) NOTE: The maximum capacity supported by the media<br>card varies depending on the standard of the media card<br>used in your computer. |

### **Keyboard**

#### Table 16. Keyboard specifications

| Description    | Values                                                                                                    |  |
|----------------|----------------------------------------------------------------------------------------------------|--|
| Туре           | <ul><li>Standard non-backlit keyboard</li><li>Backlit keyboard</li></ul>                                                                    |  |
| Layout         | QWERTY                                                                                                    |  |
| Number of keys | <ul> <li>United States and Canada: 101 keys</li> <li>United Kingdom: 102 keys</li> <li>Japan: 105 keys</li> <li>Brazil: 104 keys</li> </ul> |  |
| Size           | X = 19.05 mm key pitch<br>Y = 18.05 mm key pitch                                                                                            |  |

#### Table 16. Keyboard specifications(continued)

| Description   | Values                                                                                                    |
|---------------|----------------------------------------------------------------------------------------------------|
| Shortcut keys | Some keys on your keyboard have two symbols on them. These<br>keys can be used to type alternate characters or to perform<br>secondary functions. To type the alternate character, press Shift<br>and the desired key. To perform secondary functions, press Fn and<br>the desired key.<br>(i) NOTE: You can define the primary behavior of the<br>function keys (F1–F12) by changing Function Key<br>Behavior in BIOS setup program.<br>See Keyboard shortcuts. |

### Camera

#### Table 17. Camera specifications

| Description            |             | Values                       |  |
|------------------------|-------------|------------------------------|--|
| Number of cameras      |             | One                          |  |
| Туре                   |             | RGB HD camera                |  |
| Location               |             | Front (above the LCD screen) |  |
| Sensor type            |             | CMOS-sensor technology       |  |
| Resolution             |             |                              |  |
|                        | Still image | 0.92 megapixel               |  |
|                        | Video       | 1280 x 720 (HD) at 30 fps    |  |
| Diagonal viewing angle |             | 78.6 degrees                 |  |

## Touchpad

#### Table 18. Touchpad specifications

| Description |            | Values            |  |
|-------------|------------|-------------------|--|
| Resolution: |            |                   |  |
|             | Horizontal | 3215              |  |
|             | Vertical   | 3215              |  |
| Dimensions: |            |                   |  |
|             | Horizontal | 105 mm (4.13 in.) |  |
|             | Vertical   | 80 mm (3.15 in.)  |  |

### **Touchpad gestures**

For more information about touchpad gestures for Windows 10, see the Microsoft knowledge base article 4027871 at support.microsoft.com.

## **Power adapter**

#### Table 19. Power adapter specifications

| Description                 |                  | Values                         |                                |
|-----------------------------|------------------|--------------------------------|--------------------------------|
| Туре                        |                  | 45 W                           | 65 W                           |
| Diam                        | eter (connector) | 4.5 mm x 2.9 mm                | 4.5 mm x 2.9 mm                |
| Input                       | voltage          | 100 VAC-240 VAC                | 100 VAC-240 VAC                |
| Input frequency             |                  | 50 Hz-60 Hz                    | 50 Hz–60 Hz                    |
| Input current (maximum)     |                  | 1.30 A                         | 1.60 A                         |
| Output current (continuous) |                  | 2.31 A                         | 3.34 A                         |
| Rated output voltage        |                  | 19.50 VDC                      | 19.50 VDC                      |
| Temperature range:          |                  |                                |                                |
|                             | Operating        | 0°C to 40°C (32°F to 104°F)    | 0°C to 40°C (32°F to 104°F)    |
|                             | Storage          | –40°C to 70°C (–40°F to 158°F) | –40°C to 70°C (–40°F to 158°F) |

### Battery

(i) NOTE: Dell recommends that you charge the battery regularly for optimal power consumption. If your battery charge is completely depleted, connect the power adapter, turn on your computer, and then restart your computer to reduce the power consumption.

#### Table 20. Battery specifications

| Descriptio     | n         | Values                                                                                                    |                                                                                                    |
|----------------|-----------|----------------------------------------------------------------------------------------------------|----------------------------------------------------------------------------------------------------|
| Туре           |           | 3-cell "smart" lithium-ion (33 WHr)                                                                                   | 3-cell "smart" lithium-ion (42 WHr)                                                                                   |
| Voltage        |           | 10.95 VDC                                                                                                    | 11.40 VDC                                                                                                    |
| Weight (ma     | aximum)   | 0.2 kg (0.44 lb)                                                                                                    | 0.2 kg (0.44 lb)                                                                                                    |
| Dimensions     | :         |                                                                                                    |                                                                                                    |
|                | Height    | 5.90 mm (0.23 in.)                                                                                                    | 5.90 mm (0.23 in.)                                                                                                    |
|                | Width     | 175.37 mm (6.9 in.)                                                                                                   | 97.15 mm (3.82 in.)                                                                                                   |
|                | Depth     | 90.73 mm (3.57 in.)                                                                                                   | 184.15 mm (7.25 in.)                                                                                                  |
| Temperatu      | re range: |                                                                                                    |                                                                                                    |
|                | Operating | 0°C to 35°C (32°F to 95°F)                                                                                            | 0°C to 35°C (32°F to 95°F)                                                                                            |
|                | Storage   | –40°C to 65°C (–40°F to 149°F)                                                                                        | -40°C to 65°C (-40°F to 149°F)                                                                                        |
| Operating time |           | Varies depending on operating conditions<br>and can significantly reduce under certain<br>power-intensive conditions. | Varies depending on operating conditions<br>and can significantly reduce under certain<br>power-intensive conditions. |

#### Table 20. Battery specifications(continued)

| Description                                                                                                    | Values                                                                                                    |                                                                                                    |  |
|----------------------------------------------------------------------------------------------------|----------------------------------------------------------------------------------------------------|----------------------------------------------------------------------------------------------------|--|
| Charging time (approximate)<br>4 hours (when the computer is off)<br>i NOTE: Control the charging time<br>duration, start and end time, and<br>on using the Dell Power Manager<br>application. For more information<br>the Dell Power Manager see, Me<br>My Dell on www.dell.com |                                                                                                    | 4 hours (when the computer is off)<br>(i) NOTE: Control the charging time,<br>duration, start and end time, and so<br>on using the Dell Power Manager<br>application. For more information<br>on the Dell Power Manager see, <i>Me</i><br>and <i>My Dell</i> on www.dell.com |  |
| Life span (approximate)                                                                                                    | 300 discharge/charge cycles                                                                                           | 300 discharge/charge cycles                                                                                                    |  |
| Coin-cell battery                                                                                                    | CR-2032                                                                                                    | CR-2032                                                                                                    |  |
| Operating time                                                                                                    | Varies depending on operating conditions<br>and can significantly reduce under certain<br>power-intensive conditions. | Varies depending on operating conditions<br>and can significantly reduce under certain<br>power-intensive conditions.                                                                                                    |  |

# Display

#### Table 21. Display specifications

| Description               | Values                                                       | Values                                                         |  |  |
|---------------------------|--------------------------------------------------------------|----------------------------------------------------------------|--|--|
| Туре                      | High Definition (HD)                                         | Full High Definition (FHD)                                     |  |  |
| Panel technology          | Twisted Nematic (TN)                                         | Twisted Nematic (TN)                                           |  |  |
| Luminance (typical)       | 220 nits                                                     | 220 nits                                                       |  |  |
| Dimensions (Active area): |                                                              | •                                                              |  |  |
| Height                    | 194 mm (7.64 in.)                                            | 194 mm (7.64 in.)                                              |  |  |
| Width                     | 344 mm (13.54 in.)                                           | 344 mm (13.54 in.)                                             |  |  |
| Diagonal                  | 395 mm (15.55 in.)                                           | 395 mm (15.55 in.)                                             |  |  |
| Native resolution         | 1366 x 768 (HD)                                              | 1920 x 1080 (FHD)                                              |  |  |
| Megapixels                | 1.0                                                          | 2.0                                                            |  |  |
| Color gamut               | NTSC 45%                                                     | NTSC 45%                                                       |  |  |
| Pixels per inch (PPI)     | 100                                                          | 142                                                            |  |  |
| Contrast ratio (min)      | 400:1                                                        | 400:1                                                          |  |  |
| Response time (max)       | 25 ms                                                        | 25 ms                                                          |  |  |
| Refresh rate              | 60 Hz                                                        | 60 Hz                                                          |  |  |
| Horizontal view angle     | <ul><li>Left: 40 degrees</li><li>Right: 40 degrees</li></ul> | <ul><li> Left: 40 degrees</li><li> Right: 40 degrees</li></ul> |  |  |
| Vertical view angle       | <ul><li>Top: 10 degrees</li><li>Bottom: 30 degrees</li></ul> | <ul><li>Top: 10 degrees</li><li>Bottom: 30 degrees</li></ul>   |  |  |
| Pixel pitch               | 0.252 mm                                                     | 0.179 mm                                                       |  |  |

#### Table 21. Display specifications(continued)

| Description                 | Values        |               |
|-----------------------------|---------------|---------------|
| Power consumption (maximum) | 4.0 W         | 3.7 W         |
| Anti-glare vs glossy finish | Anti-glare    | Anti-glare    |
| Touch options               | Not supported | Not supported |

## Fingerprint reader (optional)

#### Table 22. Fingerprint reader specifications

| Description       | Values                                  |
|-------------------|-----------------------------------------|
| Sensor technology | Capacitive                              |
| Sensor resolution | 500 PPI                                 |
| Sensor area       | 5.49 mm x 4.47 mm (0.21 in. x 0.17 in.) |
| Sensor pixel size | 108 pixels x 88 pixels                  |

## Video

#### Table 23. Video specifications

| Discrete graphics    |                          |             |             |
|----------------------|--------------------------|-------------|-------------|
| Controller           | External display support | Memory size | Memory Type |
| NVIDIA GeForce MX230 | Not supported            | 2 GB        | GDDR5       |

#### Table 24. Video specifications

| Integrated graphics      |                          |                      |                                                 |
|--------------------------|--------------------------|----------------------|-------------------------------------------------|
| Controller               | External display support | Memory size          | Processor                                       |
| Intel UHD Graphics       | One HDMI port            | Shared-system memory | 10 <sup>th</sup> Generation Intel<br>Core i3/i5 |
| Intel Iris Plus Graphics | One HDMI port            | Shared-system memory | 10 <sup>th</sup> Generation Intel<br>Core i7    |

### **Computer environment**

Airborne contaminant level: G1 as defined by ISA-S71.04-1985

#### Table 25. Computer environment

| Description                 | Operating                   | Storage                        |
|-----------------------------|-----------------------------|--------------------------------|
| Temperature range           | 0°C to 40°C (32°F to 104°F) | -40°C to 65°C (-40°F to 149°F) |
| Relative humidity (maximum) | 10% to 90% (non-condensing) | 0% to 95% (non-condensing)     |
| Vibration (maximum)*        | 0.66 GRMS                   | 1.30 GRMS                      |

#### Table 25. Computer environment(continued)

| Description        | Operating                          | Storage                             |
|--------------------|------------------------------------|-------------------------------------|
| Shock (maximum)    | 140 G†                             | 160 G‡                              |
| Altitude (maximum) | 0 m to 3,048 m (0 ft to 10,000 ft) | 0 m to 10,668 m (0 ft to 35,000 ft) |

 $\ast$  Measured using a random vibration spectrum that simulates user environment.

† Measured using a 2 ms half-sine pulse when the hard drive is in use.

# **Keyboard shortcuts**

## i NOTE: Keyboard characters may differ depending on the keyboard language configuration. Keys used for shortcuts remain the same across all language configurations.

Some keys on your keyboard have two symbols on them. These keys can be used to type alternate characters or to perform secondary functions. The symbol shown on the lower part of the key refers to the character that is typed out when the key is pressed. If you press **Shift** and the key, the symbol shown on the upper part of the key is typed out. For example, if you press **2**, **2** is typed out; if you press **Shift** + **2**, **@** is typed out.

The keys F1-F12 at the top row of the keyboard are function keys for multi-media control, as indicated by the icon at the bottom of the key. Press the function key to invoke the task represented by the icon. For example, pressing F1 mutes the audio (refer to the table below).

However, if the function keys F1-F12 are needed for specific software applications, multi-media functionality can be disabled by pressing Fn + Esc. Subsequently, multi-media control can be invoked by pressing Fn and the respective function key. For example, mute audio by pressing Fn + F1.

i NOTE: You can also define the primary behavior of the function keys (F1–F12) by changing Function Key Behavior in BIOS setup program.

#### Function key Re-defined key (for multi-media Behavior control) Mute audio F2 Decrease volume F3 Increase volume F4 ₩ Play previous track/chapter Play/Pause F6 Play next track/chapter F8 \_ Switch to external display م <sup>وء</sup> Search Toggle keyboard backlight (optional) Decrease brightness -12 ••• Increase brightness

#### Table 26. List of keyboard shortcuts

The **Fn** key is also used with selected keys on the keyboard to invoke other secondary functions.

#### Table 27. List of keyboard shortcuts

| Function key | Behavior                                                                |
|--------------|-------------------------------------------------------------------------|
| Fn + PrtScr  | Turn off/on wireless                                                    |
| Fn + B       | Pause/Break                                                             |
| Fn + Insert  | Sleep                                                                   |
| Fn + S       | Toggle scroll lock                                                      |
| Fn + H       | Toggle between power and battery-status light/hard-drive activity light |
| Fn + R       | System request                                                          |
| Fn + Ctri    | Open application menu                                                   |
| Fn + Esc     | Toggle Fn-key lock                                                      |
| Fn + TPgUp   | Page up                                                                 |
| Fn + + PgDn  | Page down                                                               |
| Fn + -Home   | Home                                                                    |
| Fn + End →   | End                                                                     |

5

# **Getting help and contacting Dell**

### **Self-help resources**

You can get information and help on Dell products and services using these self-help resources:

#### Table 28. Self-help resources

| Self-help resources                                                                                                    | Resource location                                                                                                    |
|----------------------------------------------------------------------------------------------------|----------------------------------------------------------------------------------------------------|
| Information about Dell products and services                                                                                                    | www.dell.com                                                                                                    |
| My Dell                                                                                                    | Deell                                                                                                    |
| Tips                                                                                                    | · · · · · · · · · · · · · · · · · · ·                                                                                                    |
| Contact Support                                                                                                    | In Windows search, type Contact Support, and press Enter.                                                                                                    |
| Online help for operating system                                                                                                    | www.dell.com/support/windows<br>www.dell.com/support/linux                                                                                                    |
| Troubleshooting information, user manuals, setup instructions, product specifications, technical help blogs, drivers, software updates, and so on.                                                                                                    | www.dell.com/support                                                                                                    |
| Dell knowledge base articles for a variety of computer concerns.                                                                                                    | <ol> <li>Go to www.dell.com/support.</li> <li>Type the subject or keyword in the Search box.</li> <li>Click Search to retrieve the related articles.</li> </ol>                                                                                                    |
| <ul> <li>Learn and know the following information about your product:</li> <li>Product specifications</li> <li>Operating system</li> <li>Setting up and using your product</li> <li>Data backup</li> <li>Troubleshooting and diagnostics</li> <li>Factory and system restore</li> <li>BIOS information</li> </ul> | <ul> <li>See <i>Me and My Dell</i> at www.dell.com/support/manuals.</li> <li>To locate the <i>Me and My Dell</i> relevant to your product, identify your product through one of the following:</li> <li>Select Detect Product.</li> <li>Locate your product through the drop-down menu under View Products.</li> <li>Enter the Service Tag number or Product ID in the search bar.</li> </ul> |

### **Contacting Dell**

To contact Dell for sales, technical support, or customer service issues, see www.dell.com/contactdell.

i NOTE: Availability varies by country/region and product, and some services may not be available in your country/region.

i NOTE: If you do not have an active internet connection, you can find contact information on your purchase invoice, packing slip, bill, or Dell product catalog.